**Внимание!** Надежность и долговечность изделия обеспечивается не только качеством самого изделия, но и соблюдением режимов и условий эксплуатации, поэтому выполнение требований данного документа является обязательным.

# **Устройство индикации и управления «Линд-11LED»**

# **Руководство по эксплуатации**

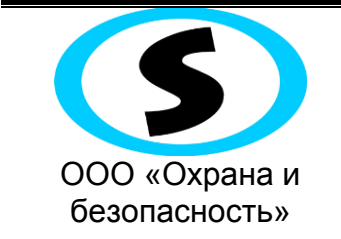

Украина Харьков 2014

Таблица совместимости продукции

ППКОП: «Лунь-11», «Лунь-11 mod.2», «Лунь-9Т», «Лунь-7Т»

# Оглавление

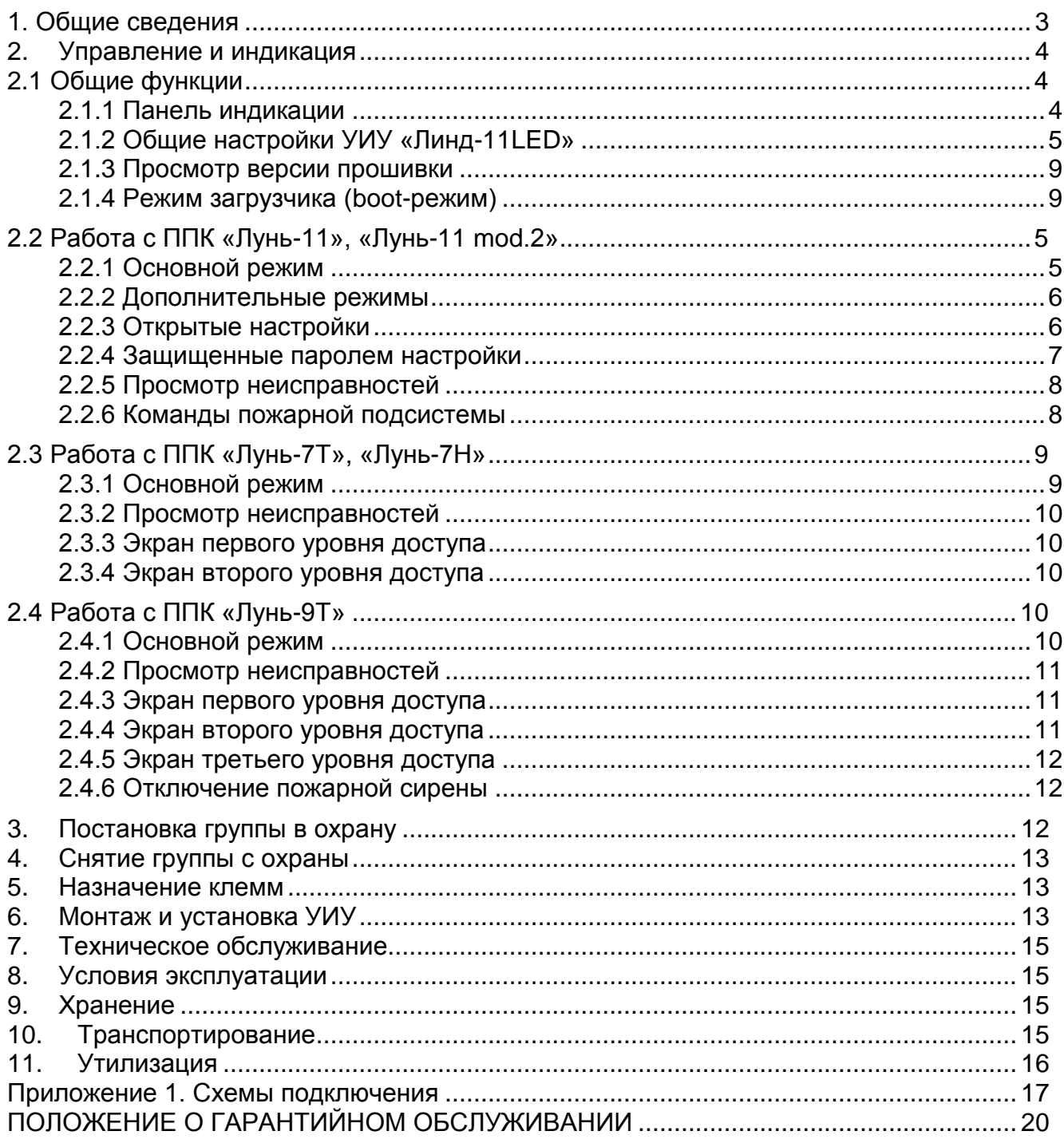

#### **1. Общие сведения**

<span id="page-2-0"></span>Устройство индикации и управления (УИУ) «Линд-11LED» предназначено для управления и индикации состояния приборов приемно-контрольных (ППК) охраннопожарных (ППКОП) «Лунь-11», «Лунь-11 mod.2», «Лунь-9Т», «Лунь-7Т», «Лунь-7Н».

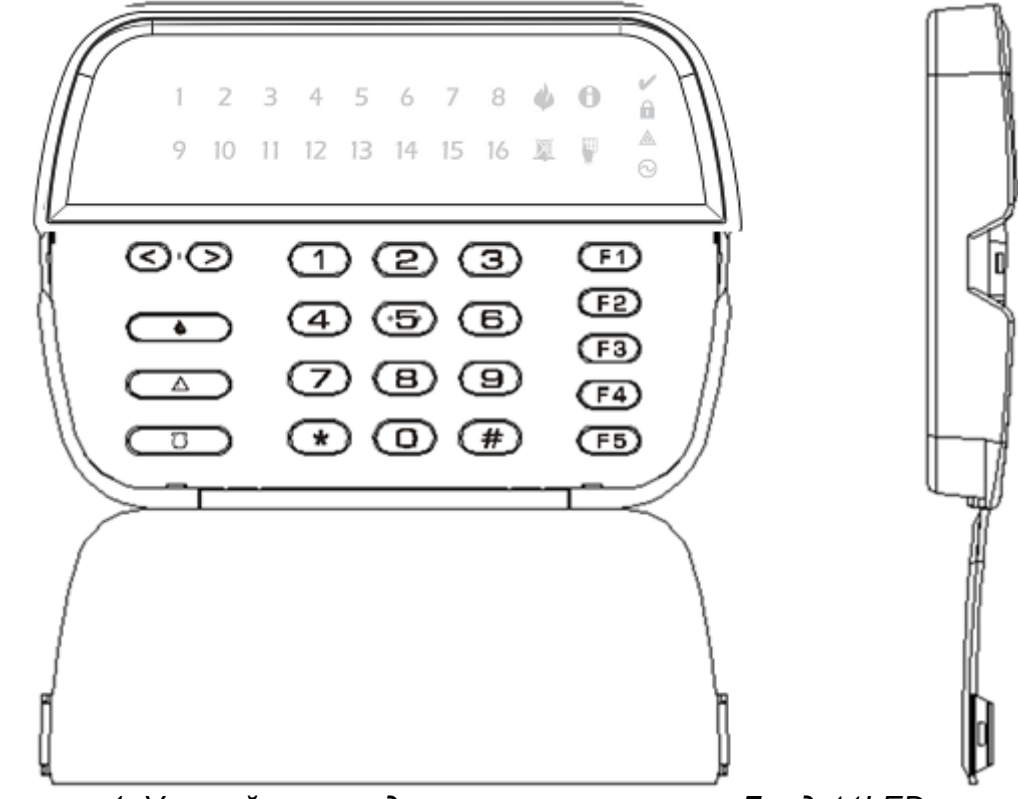

*Рисунок 1. Устройство индикации и управления «Линд-11LED». Вид спереди и слева с открытой крышкой.*

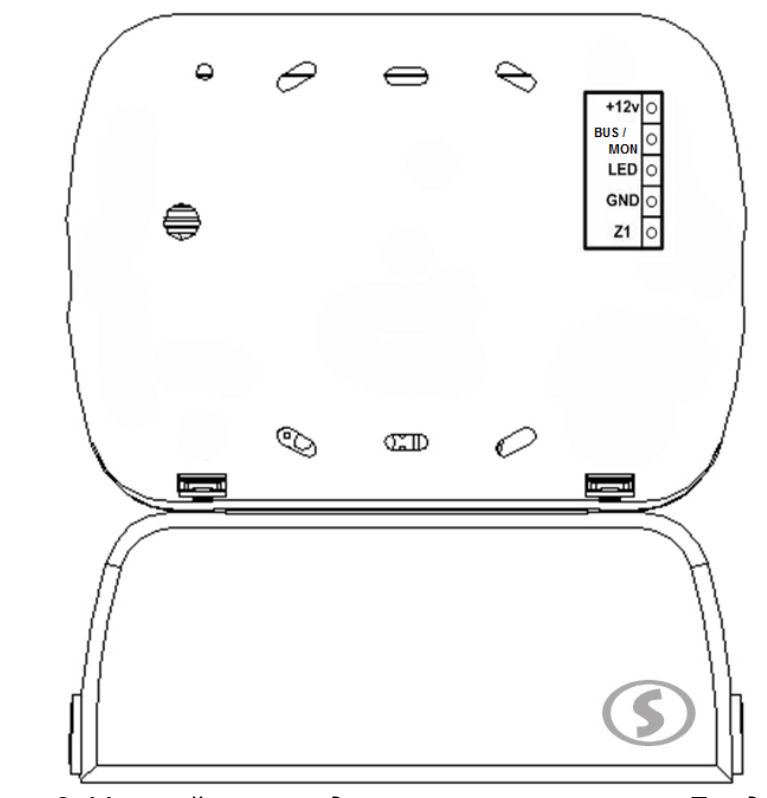

*Рисунок 2. Устройство индикации и управления «Линд-11LED». Вид с обратной стороны.*

### **2. Управление и индикация**

<span id="page-3-0"></span>УИУ «Линд-11LED» имеет LED-дисплей (состоящий из светодиодов) и клавиатуру. Каждый из 24-х элементов дисплея может засвечиваться тремя цветами: зеленым, желтым и красным. Поддерживается мигание элементов.

С помощью УИУ «Линд-11» можно менять пароли пользователей, отключать звуковое оповещение, отключать на время обслуживания некоторые функции и шлейфы, а также производить конфигурирование ППК (наличие функций зависит от типа подключенного ППК).

Нажатие на любую клавишу включает подсветку УИУ на 40 с.

Управление с УИУ разграничено на четыре уровня доступа.

Нажатие любой кнопки сопровождается однократным коротким звуковым сигналом (одно нажатие – один звуковой сигнал).

Принятие к исполнению любой команды (верный ввод пароля или набор доступной команды) подтверждается специфическим сигналом, состоящим из одного длинного и нескольких коротких звуковых сигналов.

Набор неправильной команды на УИУ заканчивается непрерывным длительным звуковым сигналом излучателя.

Перед началом подключения и работы необходимо выбрать один из типов ППК, к которому будет подключено данное УИУ:

- Лунь-7Т/7Н
- Лунь-9Т
- Лунь-11/11 mod.2

Смена типа прибора производится при отсутствии связи с устройством. Необходимо нажать клавиши «**#**» и «**F5**», после чего кнопками **© © выбрать устройство (Лунь**-7Т/7Н, Лунь-9Т или Лунь-11/11mod.2) – текущий тип прибора засвечивается соответствующей цифрой 7,9 или 11 красным цветом. Все остальные элементы дисплея засвечиваются желтым цветом. Для завершения выбора и сброса устройства нажать «**#**». После чего, подключить шину «BUS/MON».

Работа с устройством зависит от типа подключенного ППК. Ниже будут даны пояснения для каждого из вариантов работы, однако есть и общие функции.

# <span id="page-3-1"></span>*2.1 Общие функции*

#### <span id="page-3-2"></span>**2.1.1 Панель индикации**

На LED-дисплее присутствуют специальные элементы индикации, представленные в таблице 1.

*Таблица 1. Назначение индикаторов УИУ «Линд-11LED»*

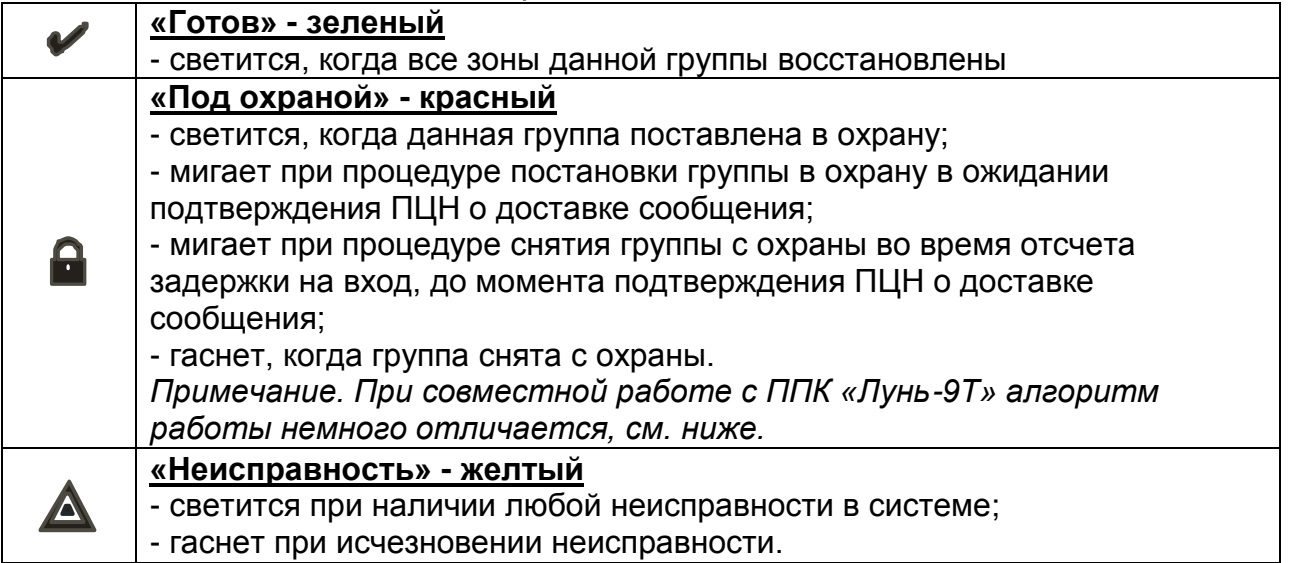

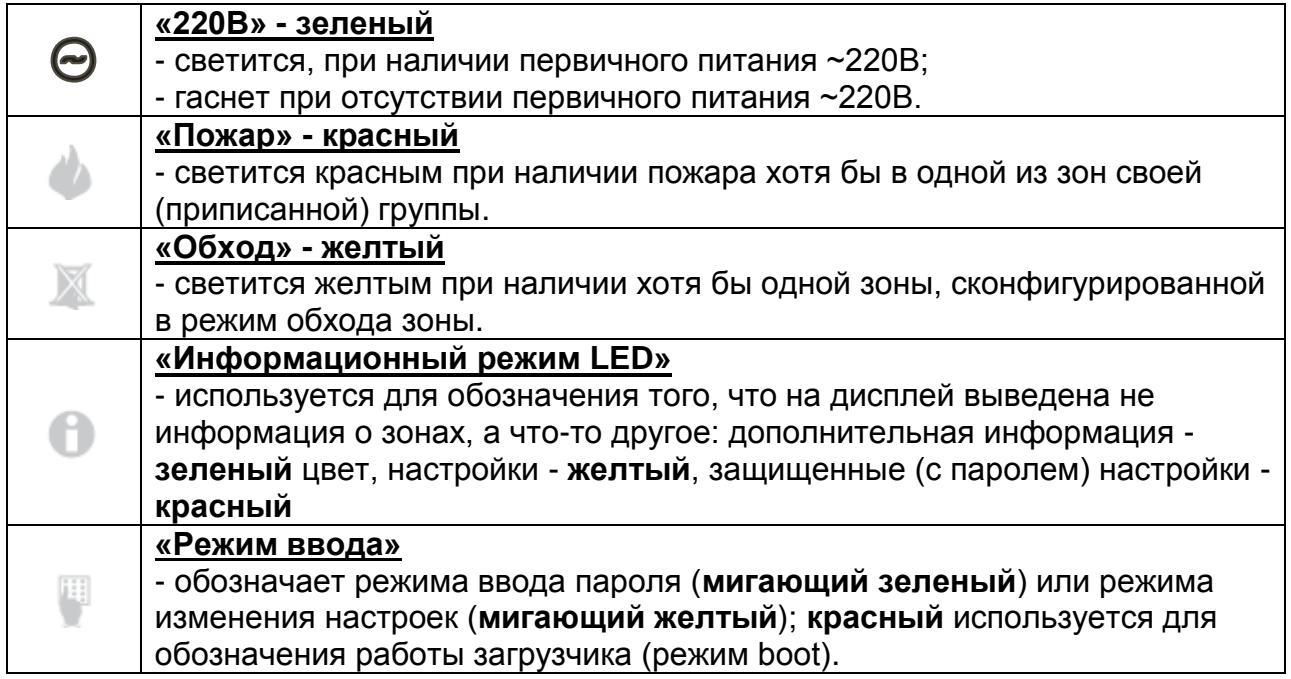

#### <span id="page-4-0"></span>**2.1.2 Общие настройки УИУ «Линд-11LED»**

С помощью кнопок управления пользователь УИУ «Линд-11LED» может изменить настройки УИУ и сделать их удобными для себя. Открытые настройки не требуют ввода пароля и не зависят от типа ППК, с которым работает УИУ.

**Яркость подсветки экрана** вызывается одновременным нажатием « # »+ « F1 », возможные значения 1..9.

**Яркость подсветки клавиатуры** вызывается одновременным нажатием « $\| \# \|$ »+« $\|$  F2 $\|$ », возможные значения 1..9.

**Громкость клавиатуры** вызывается одновременным нажатием « #  $\frac{1}{2}$  + « F3  $\frac{1}{2}$  », возможные значения 1..9.

Все вышеперечисленные настройки можно изменить либо нажатием на цифровую клавишу, либо последовательным нажатием кнопок  $\textcircled{\odot}.$ 

#### <span id="page-4-1"></span>*2.2 Работа с ППК «Лунь-11», «Лунь-11 mod.2»*

Перед работой с ППК вышеуказанных типов необходимо присвоить уникальный адрес (порядковый номер от 1 до 16) для каждого УИУ. Смена адреса производится одновременным нажатием клавиш «**#**» и «**F4**». Перед изменением необходимо ввести пароль установщика (символ мигает зеленым). Элемент, засвеченный зеленым

цветом, указывает текущий адрес, изменение производится кнопками  $\textcircled{2}$ .

Когда УИУ не имеет связи с ППК, ввод пароля не требуется. Изменение адреса возможно только при работе с ППК «Лунь-11», «Лунь-11 mod.2».

После запуска ППК, УИУ автоматически приписывается к первой возможной группе (если их несколько), номер которой можно посмотреть по нажатию кнопки «**F3**». Переход от одной группе к другой осуществляется комбинацией «**\*ХХ\***», где ХХ – номер группы.

#### <span id="page-4-2"></span>**2.2.1 Основной режим**

В основном режиме работы УИУ отображает состояние всех 16-ти зон приписанной группы. Цифровые элементы обозначают в зависимости от цвета:

- желтый мигающий неисправность зоны (шлейфа),
- красный мигающий пожар,
- красный постоянного свечения тревога,
- элемент погашен норма или отсутствие зоны.

#### **Для прибора «Лунь-11mod.2»:**

- Длительное удержание клавиши  $\qquad \qquad \bullet$  отправляет на ПЦН сообщение о пожарной тревоге. Сопровождается миганием цифровых элементов 1-16 красным цветом.
- Длительное удержание клавиши  $\mathbb{A}$  отправляет на ПЦН сообщение об общей тревоге. Сопровождается миганием цифровых элементов 1-16 красным цветом.

#### <span id="page-5-0"></span>**2.2.2 Дополнительные режимы**

Просмотр дополнительной информации осуществляется нажатием и

удержанием одной из кнопок (элемент **С** светится зеленым пока нажата кнопка):

- **F1** обзор состояния групп: элементы от 1 до 16 отображают состояние соответствующей группы:
	- o зеленый готовность
	- o зеленый мигающий неготовность
	- o желтый под охраной
	- o желтый мигающий запрет взятия под охрану
	- o красный тревога
	- o красный мигающий пожар
	- o погашен группа отсутствует
- **F2** уровень GSM-сигнала (засвеченные элементы от 1 до 8, желтый цвет)
- **F3** один из элементов 1 16 отображает номер текущей подписанной группы.

Переход между группами осуществляется комбинацией кнопок  $\overline{\rightarrow}$  + цифры номера группы (удержание не требуется), подтверждение перехода -  $\overline{\mathbb{R}}$ . Для отмены ввода нажмите кнопку «**#**».

#### <span id="page-5-1"></span>**2.2.3 Открытые настройки**

**Сетевой адрес** (на шине MON) - указывается одновременным нажатием « # »+«F4 » при неподключенном проводе BUS к шине MON, возможные значения 1...16. Назначенный адрес УИУ должен соответствовать тому, который указан в программе «Конфигуратор 11». Каждое УИУ должно иметь уникальный сетевой адрес. Все устройства поставляются с нулевым адресом, который запрещен, поэтому перед первым подключением его необходимо задать корректным значением.

<span id="page-5-2"></span>**Внимание.** Сетевой адрес можно изменять, если УИУ не подключен к шине MON, или если сетевой адрес изначально имеет неверное значение. В противном случае (адрес имеет верное значение, и клавиатура установила связь с ППК) при попытке смены адреса УИУ запросит пароль администратора. После смены сетевого адреса происходит автоматический перезапуск УИУ.

#### **2.2.4 Защищенные паролем настройки**

Кнопка «**F5**» в сочетании с одной из цифровых клавиш (удержание клавиш не требуется) используется для просмотра параметров, защищенных паролем администратора (элемент  $\bullet$  светится красным, элемент мигает зеленым – это означает, что после нажатия комбинации клавиш для получения дальнейшего доступа необходимо ввести пароль):

- **«F5» + «1»:** ключи пользователей (элементы от 1 до 16 соответствуют состоянию ключа с этим номером):
	- o зеленый ключ свободен (не задан)
	- o красный ключ задан
	- o желтый мигающий ключ выбран для добавления/изменения (ожидание считывания ключа)
	- o мигающий элемент обозначает текущую позицию курсора, т.е. пароль, который можно изменить. Для **перемещения** курсора используются стрелки . Для **удаления** ключа необходимо нажать и удерживать клавишу 0 (ноль). **Добавление/изменение** ключа производится нажатием клавиши ( $\Rightarrow$  (элемент замигает желтым) с последующим поднесением ключа к считывателю.
- **«F5» + «2»**: пароли пользователей (элементы от 1 до 16 соответствуют состоянию пароля с этим номером):
	- o зеленый пароль свободен (не задан)
	- o желтый пароль задан, пароль "под принуждением" не задан
	- o красный заданы оба пароля
	- o мигающий элемент обозначает текущую позицию курсора, т.е. пароль, который можно изменить. Для **перемещения** курсора используются стрелки . **Изменение** пароля производится набором 4-х цифр нового пароля. Перед вводом пароля "под принуждением" необходимо нажать клавишу . Для **удаления** пароля необходимо вместо ввода 4-х цифр нажать и удерживать клавишу 0 (ноль). При удалении основного пароля автоматически удаляется и пароль "под принуждением".

**Внимание.** Состояние ключей и паролей показывается только с ППК «Лунь-11 mod.2». С ППК «Лунь-11» все элементы горят зеленым. Текущий номер ключа(пароля) мигает зеленым. Выбранный номер ключа мигает желтым.

- **«F5» + «3»**: пароль администратора (элемент 1 мигает зеленым, элемент 2 мигает желтым). **Изменение** пароля производится набором 4-х цифр нового пароля.
- **«F5» + «4»**: пароль пожарной подсистемы (элемент 1 мигает зеленым, элемент 2 мигает красным). **Изменение** пароля производится набором 4-х цифр нового пароля.
- **«F5» + «5»**: обход зон: соответствующие элементы 1 16 обозначают состояние:
	- o зеленый зона в нормальном режиме (обход выключен)
	- o желтый зона в режиме обхода
	- o мигающий элемент обозначает текущую позицию курсора, т.е. зону, состояние обхода которой можно изменить. Для **перемещения** курсора используются стрелки . **Изменение** производится цифровыми клавишами 0 (выкл.) и 1 (вкл.).

**Внимание.** Сразу после нажатия комбинации **«F5» + «цифра»**, требуется ввести 4 цифры пароля администратора (во время ввода мигает зеленый символ ). Выход из режима - по нажатию клавиши **«#»** или **«F5».**

#### <span id="page-7-0"></span>**2.2.5 Просмотр неисправностей**

Просмотр неисправностей производится единичным нажатием клавиши  $\sqrt{\triangle}$ 

(элемент **светится зеленым). Если не нажимались дополнительные цифровые** клавиши, происходит обзор неисправностей по таким группам (цифровые элементы 1- 10 показывают состояние: зеленый - норма, красный - одна или более неисправностей):

- 1. Основное питание.
- 2. Аккумуляторная батарея (АКБ).
- 3. Сирены.
- 4. УИУ «Линд-11ТМ».
- 5. АМ-11 (Только совместно с ППК «Лунь-11 mod.2»).
- 6. УИУ на основе клавиатур («Линд-11», «Линд-11LED»).
- 7. Модули расширения.
- 8. Связь с видеокамерами (Ethernet-коммуникатор).
- 9. TK-17 (телефонный коммуникатор).
- 10.Связь с ПЦН (Только совместно с ППК «Лунь-11 mod.2»).
- 11.Связь с радиоприемником «Р433».
- 12.Связь с модулем «Дозор» (Только совместно с ППК «Лунь-11 mod.2»).
- 13.Ethernet-коммуникатор «Lancom».

Для просмотра неисправностей конкретного типа дополнительно нажимается (без удержания) цифровая клавиша:

- $\bullet$   $\Box$ + 1: обзор основного питания по устройствам (красный нет питания, погашен - нет устройства или норма);
- + **2**: АКБ (красный неисправность, погашен нет устройства или норма);
- $\bullet$   $\overline{\mathbb{A}}$  + 3: сирены (красный неисправность, погашен не сконфигурирован или норма);
- + **4**: УИУ «Линд-11ТМ» (1..24), с пролистыванием ( красный неисправность, погашен - не сконфигурирован или норма);
- $\bullet$   $\overline{\mathbb{A}}$  + 5: АМ-11 (1..31), с пролистыванием (красный неисправность, погашен - не сконфигурирован или норма);
- $\bullet \quad \boxed{\mathbb{A}}$  + 6: УИУ на базе клавиатур (1..16) (красный неисправность, погашен не сконфигурирован или норма);
- $\bullet \quad \textcircled{\tiny{\textcircled{\tiny{\textcirc}}}}$ +7: Модули расширения (1..12) (красный неисправность, погашен не сконфигурирован или норма).

При просмотре неисправностей по шине TAN (модули «АМ-11») просмотр возможен страницами (первая страница – устройства 1-16, 2-я страница – устройства 17-31). Перелистывание страниц осуществляется клавишами  $\textcircled{2}$ . При нажатии клавиши «**#**» происходит возврат в основной режим.

#### <span id="page-7-1"></span>**2.2.6 Команды пожарной подсистемы**

Подача команд, связанных с пожарной системой ППК, производится нажатием клавиши **Ф** в комбинации с цифровой клавишей:

 $\bullet$   $\rightarrow$  **1**: включить пожарную сирену

- + **2**: выключить пожарную сирену
- + **3**: сбросить состояние пожара

**Внимание.** Сразу после нажатия одной из комбинаций с клавишей , требуется ввести 4 цифры пароля пожарной подсистемы (во время ввода мигает зеленый символ ). Выход из режима - по нажатию клавиши **«#»** или **.**

#### <span id="page-8-0"></span>**2.3 Просмотр версии прошивки**

Нажатие клавиши «**#**» в сочетании с клавишей **0** (ноль) (необходимо удержание клавиш) используется для просмотра следующей информации о прошивке (элемент светится зеленым):

- версии основной программы (элементы 1 8, зеленый цвет)
- версии загрузчика (элементы 9 16, зеленый цвет)

Каждый из двух параметров может принимать числовое значение от 1 до 255 и отображается в двоичной системе счисления в виде восьми бит, начиная со старшего (крайний левый элемент соответствует старшему биту числа, крайний правый – младшему).

*Пример:*

![](_page_8_Picture_287.jpeg)

#### <span id="page-8-1"></span>**2.4 Режим загрузчика (boot-режим)**

При нахождении в режиме загрузчика (при обновлении внутренней прошивки УИУ) светится красный символ .

Элемент © используется для обозначения состояний:

- последовательно засвечиваемые цифровые элементы 1 8 желтого цвета используется как индикатор прогресса загрузки;
- по завершении загрузки все элементы от 1 до 8 засвечиваются зеленым цветом. свечение продолжается до перезапуска прибора.

Все остальные элементы погашены.

#### <span id="page-8-2"></span>*2.3 Работа с ППК «Лунь-7Т», «Лунь-7Н»*

#### <span id="page-8-3"></span>**2.3.1 Основной режим**

В основном режиме работы УИУ элементами 1-8 (верхний ряд) отображаются состояния зон приписанной группы. Цифровые элементы обозначают в зависимости от цвета:

- зеленый зона в нормальном состоянии,
- желтый мигающий неисправность зоны (шлейфа),
- красный мигающий тревога.

Состояние прибора «под охраной» отображается красным свечением элемента **.** Назначение функциональных клавиш следующее:

- **F2** на 30 секунд отображаются тревоги в зонах за время нахождения ППК под охраной;
- **F3** приводит к отключению звука при неисправности;
- **F4** на 30 секунд отображает уровень сигнала GSM.

#### <span id="page-9-0"></span>**2.3.2 Просмотр неисправностей**

Просмотр неисправностей производится нажатием и удержанием клавиши  $\triangle$  ). Элементы 1-5 показывают состояние устройства. Зеленый – норма, красный – неисправность, не горит – выключено:

- 1. Питание.
- 2. Связь с ППК.
- 3. Связь с ПЦН.
- 4. Системная ошибка.
- 5. АКБ.

#### <span id="page-9-1"></span>**2.3.3 Экран первого уровня доступа**

Первый уровень доступа позволяет управлять кодами пользователей (паролями). Вход осуществляется комбинацией «**\*5**». Для ввода/изменения/удаления паролей пользователей наберите «**\*5**» «**ХХХХ**» (**ХХХХ** – пароль начальника). Элементы 1-14 показывают состояние паролей.

- Желтый пароль установлен.
- Зеленый пароль не установлен.
- Зеленый мигающий выбранная ячейка для изменения пароля.

Для **ввода/изменения** пароля необходимо набрать " **\*ХХ** ", где **ХХ** - номер ячейки пароля. Выбранная ячейка будет мигать зеленым.

- Для **установки/замены** пароля необходимо ввести 4 цифры нового пароля.
- Для **удаления** существующего пароля необходимо ввести "**\*1**".
- Для **выхода** без изменения необходимо ввести "**#**".

<span id="page-9-2"></span>Для выхода с первого уровня доступа необходимо набрать «**\*\*9**».

**2.3.4 Экран второго уровня доступа** (элемент имигает красным цветом, элементы 1-16 мигают в режиме «бегущий огонь»)

Данный уровень доступа позволяет менять содержимое энергонезависимой памяти, в которой хранятся настройки ППК.

Для входа необходимо набрать «**\*8**» «**ХХХХ**» (**ХХХХ** – пароль установщика). В данном состоянии можно изменять внутренние ячейки памяти устройства.

" **\*ХХХ YYY** " где **ХХХ** - номер ячейки, **YYY** - новое значение.

Для выхода со второго уровня доступа необходимо набрать «**\*\*9**».

#### <span id="page-9-3"></span>*2.4 Работа с ППК «Лунь-9Т»*

#### <span id="page-9-4"></span>**2.4.1 Основной режим**

В основном режиме работы УИУ элементами 1-8 (верхний ряд) отображаются состояния зон приписанной группы. Цифровые элементы обозначают в зависимости от цвета:

- зеленый зона в нормальном состоянии,
- желтый мигающий неисправность зоны (шлейфа),
- красный мигающий тревога.

Элементами 9-11 (нижний ряд) отображаются состояние групп 1-3 прибора «Лунь-9Т»:

- зеленый группа снята с охраны,
- желтый сообщение о постановке не доставлено на ПЦН,
- красный группа под охраной,
- $\bullet$  не засвечен группа отсутствует.

Элемент **светится красным** – все группы прибора под охраной, мигает красным – хотя бы одна группа находится под охраной, не светится и не мигает – все группы сняты с охраны. Элемент С светится красным при пожарной тревоге.

Назначение функциональных клавиш следующее (подробнее см. п. 2.4.6):

- **F2** включение/выключение звукового оповещателя (через пароль);
- **F3** приводит к отключению звука при неисправности;
- **F4** осуществляет «Сброс» пожарной тревоги (через пароль).

#### <span id="page-10-0"></span>**2.4.2 Просмотр неисправностей**

Просмотр неисправностей производится нажатием и удержанием клавиши  $\triangle$  ). Элементы 1-7 показывают состояние устройства. Зеленый – норма, красный – неисправность, не горит – выключено:

- 1. Основное питание ППК.
- 2. Связь с ППК.
- 3. Связь с ПЦН.
- 4. Системная ошибка.
- 5. АКБ.
- 6. Оповещение (сирены)
- 7. Питание извещателей

#### <span id="page-10-1"></span>**2.4.3 Экран первого уровня доступа** (элемент и мигает зеленым цветом)

Первый уровень доступа позволяет управлять кодами пользователей. Вход осуществляется комбинацией «**\*5**». Для ввода/изменения/удаления паролей пользователей наберите «**\*5**» «**ХХХХ**» (**ХХХХ** – пароль начальника).

Элементы 1-14 показывают состояние паролей.

- Желтый пароль установлен.
- Зеленый пароль не установлен.
- Зеленый мигающий выбранная ячейка для изменения пароля.

Для ввода/изменения пароля необходимо набрать " **\*ХХ** ", где **ХХ** - номер ячейки пароля. Выбранная ячейка будет мигать зеленым.

- Для установки/замены пароля необходимо ввести 4 цифры нового пароля.
- Для удаления существующего пароля необходимо ввести "**\*1**".
- Для выхода без изменения необходимо ввести "**\*#9**".

<span id="page-10-2"></span>Для выхода с первого уровня доступа необходимо набрать «**\*\*9**».

#### **2.4.4 Экран второго уровня доступа** (элемент мигает желтым цветом)

Данный уровень позволяет получить доступ к пожарной подсистеме прибора «Лунь-9Т», а также к управлению его функциями. Для входа необходимо набрать **«\*6**» «**ХХХХ**» (**ХХХХ** – пароль доступа второго уровня).

После входа на уровень элементы **1-8** показывают состояние зон:

- Элемент не горит зона выключена.
- Зеленый зона включена.
- Желтый мигающий зона в тревоге.

Элементы **9-15** показывают состояние (**зеленый** - функция в норме, **красный** – неисправность, **не горит** - отключен контроль функции) следующих функций:

**9.** Питание сети (Для выключения необходимо ввести " **\*31** ", для включения " **\*21** "). **10**. Аккумуляторная батарея (АКБ) (Для выключения необходимо ввести " **\*32** ", для включения " **\*22** ").

**11**. Питание извещателей (Для выключения необходимо ввести "**\*33**", для включения "**\*23**").

- **12**. Связь с ПЦН (Для выключения необходимо ввести " **\*34** ", для включения " **\*24** ").
- **13**. Выход 1 (Для выключения необходимо ввести " **\*35** ", для включения " **\*25** ").
- **14**. Выход 2 (Для выключения необходимо ввести " **\*36** ", для включения " **\*26** ").
- **15**. Оповещение (Для выключения необходимо ввести " **\*37** ", для включения " **\*27** ").

Для выхода со второго уровня доступа необходимо набрать «**\*\*9**».

<span id="page-11-0"></span>**2.4.5 Экран третьего уровня доступа** (элементы 1-16 мигают в режиме «бегущий огонь»)

Данный уровень доступа позволяет менять содержимое энергонезависимой памяти, в которой хранятся настройки ППК.

Для входа необходимо набрать «**\*8**» «**ХХХХ**» (**ХХХХ** – пароль доступа третьего уровня). В данном состоянии можно изменять внутренние ячейки памяти устройства. " **\*ХХХ YYY** " где **ХХХ** - номер ячейки, **YYY** - новое значение.

<span id="page-11-1"></span>Для выхода с третьего уровня доступа необходимо набрать «**\*\*9**».

#### **2.4.6 Отключение пожарной сирены**

Для отключения сирены необходимо зайти на уровень управления пожарной подсистемой (набрав комбинацию клавиш «**\*6**»), ввести пароль доступа пожарной подсистемы, затем нажать клавишу «**F2**». Звуковой излучатель УИУ издаст серию сигналов и сирена выключится. Повторное нажатие на клавишу «**F2**» включит оповещатель (сирену). Для сброса пожарной тревоги нажмите «**F4**».

#### **3. Постановка группы в охрану**

<span id="page-11-2"></span>Находясь в основном режиме, наберите 4-х символьный пароль пользователя. Если группа может стать под охрану (все зоны группы восстановлены, элемент «Готовность» светится зеленым), начнется постановка под охрану.

**Внимание. Для «Лунь-11», «Лунь-11 mod.2».** Для активации режима охраны «Остаюсь дома» необходимо нажать кнопку «Щит» (У) перед набором 4-х символьного пароля. В этом режиме не анализируются шлейфы типа «Проходной» и «Остаюсь дома».

**Внимание.** УИУ с помощью звуковых сигналов и светодиода «охрана» будет сообщать о процессе постановки в охрану:

- слышен звуковой сигнал (1 раз в секунду) и мигает индикатор «охрана» это означает, что на ПЦН передается событие о постановке;

- слышен звуковой сигнал (1 раз в секунду) и непрерывно светится индикатор «охрана» - это означает, что с ПЦН получено подтверждение события;

- прекратились звуковые сигналы - это означает, что задержка на выход закончилась.

Если пароль набран неверно, будет слышен прерывистый звук «трель».

Постановка под охрану невозможна без восстановления всех зон текущей группы.

Постановка зависимой группы невозможна без постановки под охрану мастергрупп (одной – при схеме **ИЛИ**, всех – при схеме **И**).

#### **4. Снятие группы с охраны**

<span id="page-12-0"></span>Для снятия группы с охраны в основном режиме наберите 4-х символьный пароль пользователя.

#### **5. Назначение клемм**

<span id="page-12-1"></span>На основной плате УИУ «Линд-11LED» имеются следующие клеммы: *Таблица 2. Назначение клемм платы УИУ «Линд-11»:*

![](_page_12_Picture_173.jpeg)

<span id="page-12-2"></span>**Внимание!** Подключение контакта «BUS/MON» **только** витой парой с «GND» длиной до 150 метров.

#### **6. Монтаж и установка УИУ**

К монтажу, текущему обслуживанию и ремонту УИУ допускается персонал, изучивший устройство УИУ, прошедший инструктаж по технике безопасности и имеющий допуск к работе с электроустановками до 1000 В.

При монтаже, наладке и эксплуатации ППКОП необходимо соблюдать требования ГОСТ12.3.019-80, СНиП 3.05.06-85, ДБН В.2.5-56:2010.

![](_page_13_Picture_0.jpeg)

*Рисунок 3. Раскрытие корпуса УИУ «Линд-11LED»*

Для раскрытия корпуса необходимо вставить плоскую отвертку в специальные место фиксатора и легко нажать до характерного щелчка. Фиксатор разблокирован. Повторить действие со вторым фиксатором. Теперь можно извлечь УИУ из основания корпуса (см. рис. 4).

![](_page_13_Picture_3.jpeg)

*Рисунок 4. Извлечение клавиатуры*

Для закрытия корпуса УИУ совместить верхнюю часть корпуса, затем прижать нижнюю часть до защелкивания фиксаторов согласно тому же рисунку 4.

![](_page_14_Figure_1.jpeg)

<span id="page-14-0"></span>*Рисунок 5. Места закрепления УИУ к стене* Для монтажа рекомендуется использовать винты, либо саморезы диаметром 3...3,6 мм.

# **7. Техническое обслуживание**

УИУ не требует обслуживания.

#### **8. Условия эксплуатации**

<span id="page-14-2"></span><span id="page-14-1"></span>УИУ допускается эксплуатировать при температуре от -5 до +40°С и относительной влажности в диапазоне от 5% до 85 %.

#### **9. Хранение**

16.1 Хранение УИУ в части воздействия климатических факторов по условиям 2 по ГОСТ 15150.Температура хранения от - 50 °С до + 40 °С. при относительной влажности воздуха от 5% до 98 %.

16.2 Во время погрузочно-разгрузочных работ и транспортирования, при хранении на складах ящики с УИУ не должны подвергаться резким ударам. Способ укладки и крепления ящиков на транспортирующее средство должен исключать их перемещение.

16.3 Хранить УИУ в упаковке предприятия-изготовителя.

#### **10.Транспортирование**

<span id="page-14-3"></span>17.1 Транспортирование УИУ производить в упаковке предприятияизготовителя.

17.2 УИУ допускается транспортировать всеми видами закрытых транспортных средств, при условии соблюдения правил перевозки грузов, действующих на каждом виде транспорта.

17.3 Условия транспортирования УИУ в части воздействия механических факторов – группа N2 по ГОСТ 12997.

17.4 Транспортирование УИУ в части воздействия климатических факторов по условиям 5 по ГОСТ 15150.Температура Транспортирования от - 50 °С до + 50 °С. при относительной влажности воздуха от 5 до 98 %.

#### **11.Утилизация**

<span id="page-15-0"></span>Утилизация УИУ производится по правилам, утилизации электронных бытовых приборов, установленным законодательством государства, в котором эксплуатируется изделие.

<span id="page-16-0"></span>![](_page_16_Figure_0.jpeg)

#### **Приложение 1. Схемы подключения**

*Схема подключения УИУ «Линд-11LED» к ППКОП «Лунь-11», «Лунь-11 mod.2»*

![](_page_17_Figure_0.jpeg)

*Схема подключения УИУ «Линд-11LED» к ППКОП «Лунь-9Т»*

![](_page_18_Figure_0.jpeg)

*Схема подключения УИУ «Линд-11LED» к ППКОП «Лунь-7T»*

# **ПОЛОЖЕНИЕ О ГАРАНТИЙНОМ ОБСЛУЖИВАНИИ**

- <span id="page-19-0"></span>1. Производитель гарантирует отсутствие производственных дефектов и неисправностей Оборудования и несет ответственность по гарантийным обязательствам в соответствии с законодательством Украины.
- 2. Гарантийный период исчисляется c момента приобретения устройства у официального дилера.
- 3. В течение гарантийного срока Производитель обязуется бесплатно устранить дефекты Оборудования путем его ремонта или замены на аналогичное при условии, что дефект возник по вине Производителя. Устройство, предоставляемое для замены, может быть как новым, так и восстановленным, но в любом случае Производитель гарантирует, что его характеристики будут не хуже, чем у заменяемого устройства.
- 4. Выполнение Производителем гарантийных обязательств по ремонту вышедшего из строя оборудования влечет за собой увеличение гарантийного срока на время ремонта оборудования.
- 5. Если срок гарантии истекает ранее чем через месяц после ремонта устройства, то на него устанавливается дополнительная гарантия сроком на 30 дней с момента окончания ремонта.
- 6. Производитель не несет ответственности за совместимость своего Программного Обеспечения с любыми аппаратными или программными средствами, поставляемыми другими производителями, если иное не оговорено в прилагаемой Документации.
- 7. Ни при каких обстоятельствах Производитель не несет ответственности за любые убытки, включая потерю данных, потерю прибыли и другие случайные, последовательные или косвенные убытки, возникшие вследствие некорректных действий по инсталляции, сопровождению, эксплуатации либо связанных с производительностью, выходом из строя или временной неработоспособностью Оборудования.
- 8. Производитель не несет ответственности по гарантии в случае, если произведенные им тестирование и/или анализ показали, что заявленный дефект в изделии отсутствует, либо он возник вследствие нарушения правил инсталляции или условий эксплуатации, а также любых действий, связанных с попытками добиться от устройства выполнения функций, не заявленных Производителем.
- 9. Условия гарантии не предусматривают чистку и профилактику оборудования силами и за счет Производителя.
- 10. Производитель не несет ответственности за дефекты и неисправности Оборудования, возникшие в результате:
	- o несоблюдения правил транспортировки и условий хранения, технических требований по размещению и эксплуатации;
	- o неправильных действий, использования Оборудования не по назначению, несоблюдения инструкций по эксплуатации;
	- o механических воздействий;
	- o действия обстоятельств непреодолимой силы (таких как пожар, наводнение, землетрясение и др.)

# ГАРАНТИЯ НЕ РАСПРОСТРАНЯЕТСЯ:

- на контрафактные изделия, приобретенные под маркой Производителя;
- на неисправности, возникшие в результате воздействия окружающей среды (дождь, снег, град, гроза и т.п.), наступления форс-мажорных обстоятельств (пожар, наводнение, землетрясение и др.) или влияния случайных внешних факторов (броски напряжения в электрической сети и пр.);
- на неисправности, вызванные нарушением правил транспортировки, хранения, эксплуатации или неправильной установкой;
- на неисправности, вызванные ремонтом или модификацией Оборудования лицами, не уполномоченными на это Производителем;
- на повреждения, вызванные попаданием внутрь Оборудования посторонних предметов, веществ, жидкостей, насекомых и т.д.;
- на Оборудование, имеющее внешние дефекты (явные механические повреждения, трещины, сколы на корпусе и внутри устройства, сломанные антенны и контакты разъемов).

![](_page_19_Picture_22.jpeg)

Предприятие-изготовитель: ООО «Охрана и безопасность» Украина, 61002, г. Харьков, ул. Чубаря,10/12. Тел.:+380 (57) 714 91 33 Факс: +380 (57) 714 39 64 mail: [Support@p-sec.eu](mailto:Support@p-sec.eu) [http://www.p-sec.eu](http://www.p-sec.eu/)